# ДМИТРИЙ ШИБИКИН

# ORACLE<br>PRIMAVERA P6 **ВЕРСИИ**

**САМОУЧИТЕЛЬ ПЛАНИРОВЩИКА I** 

**ЭЛЕКТРОННОЕ ИЗДАНИЕ** Версия 3.01. 15.12.23

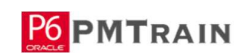

oracleprimavera.ru P Oracle Primavera P6 **Сообщество профессионалов** 

**НОВОСИБИРСК – САНКТ-ПЕТЕРБУРГ 2000 – 2023** 

Моей семье посвящается ...

# СОДЕРЖАНИЕ

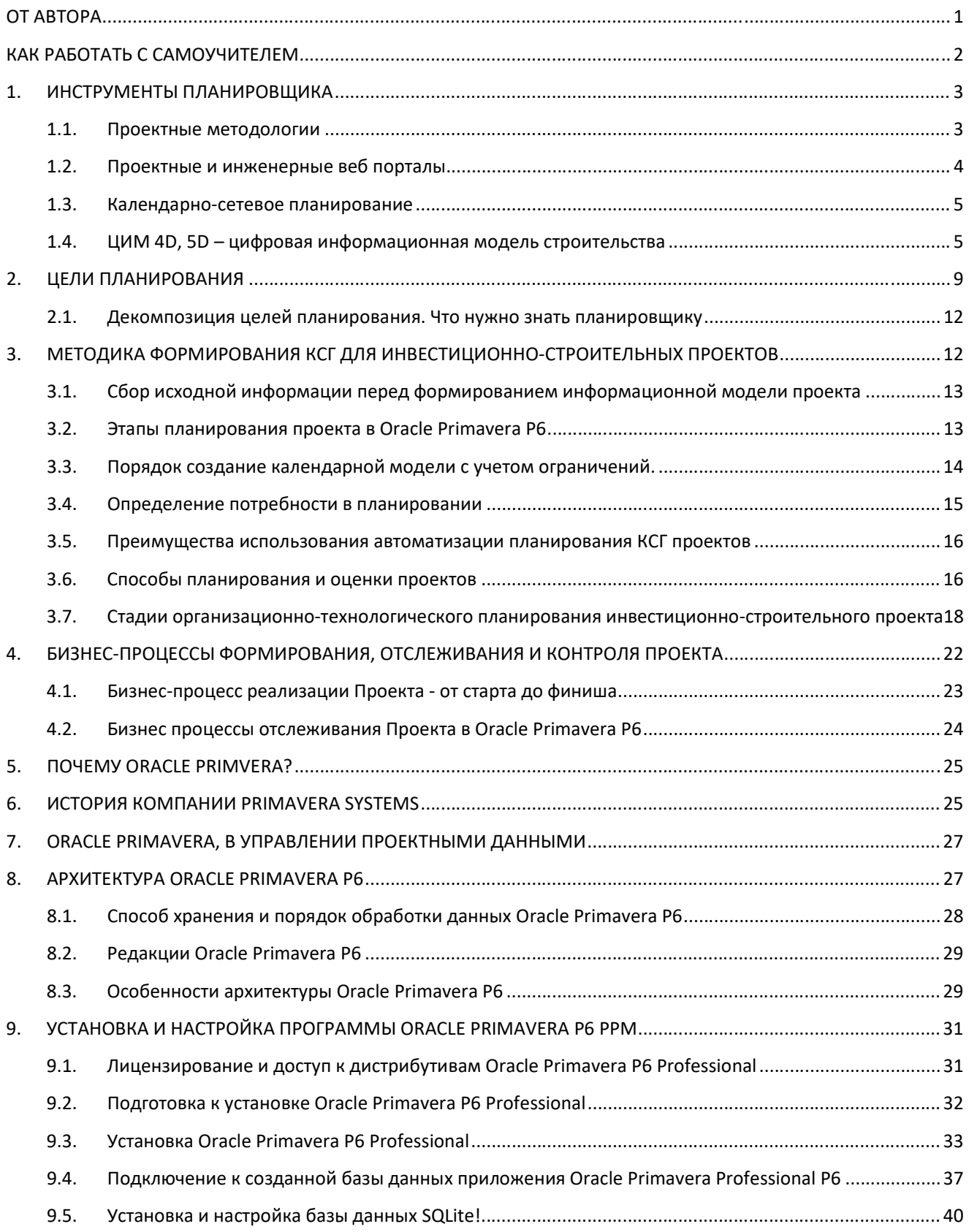

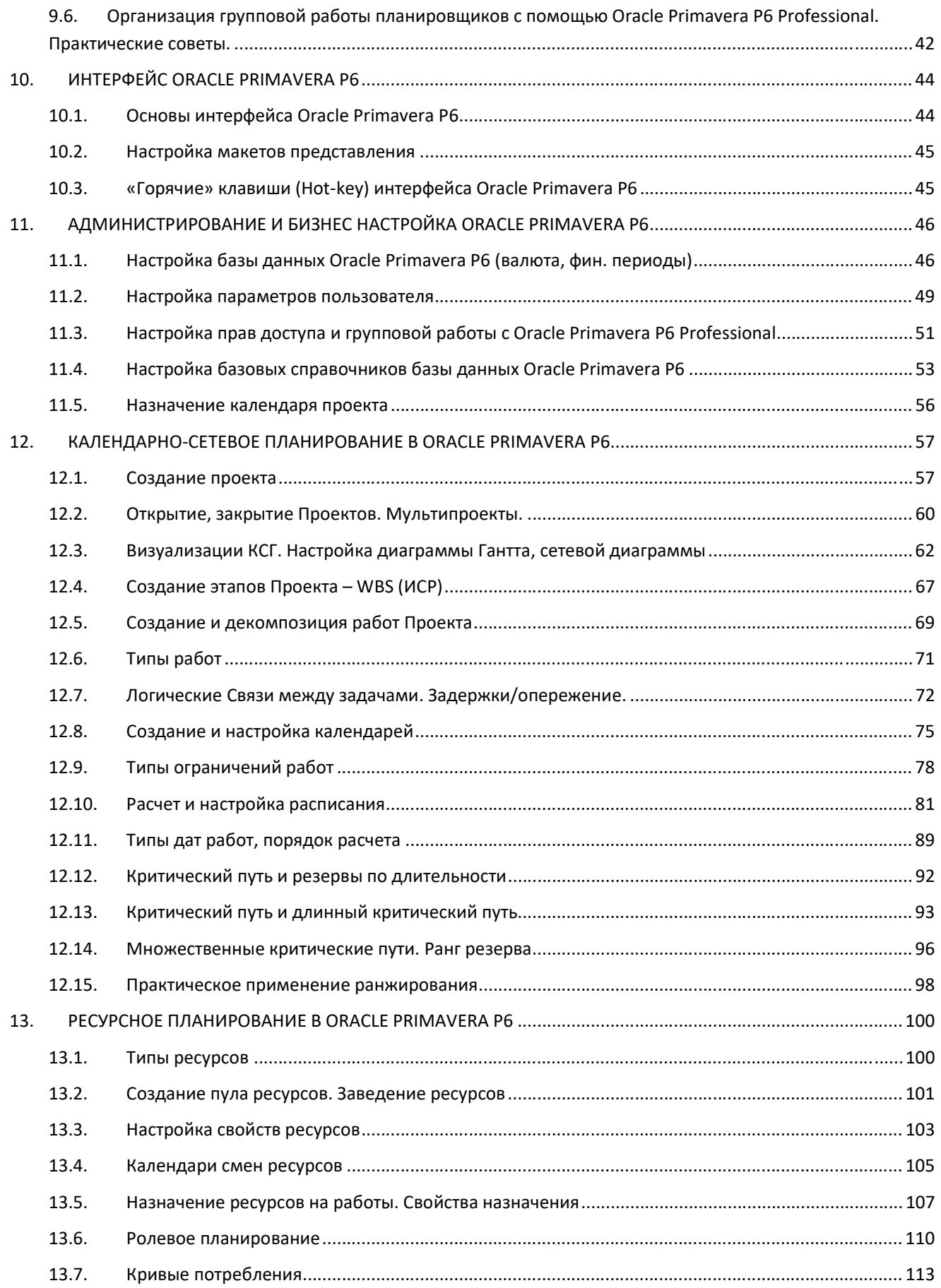

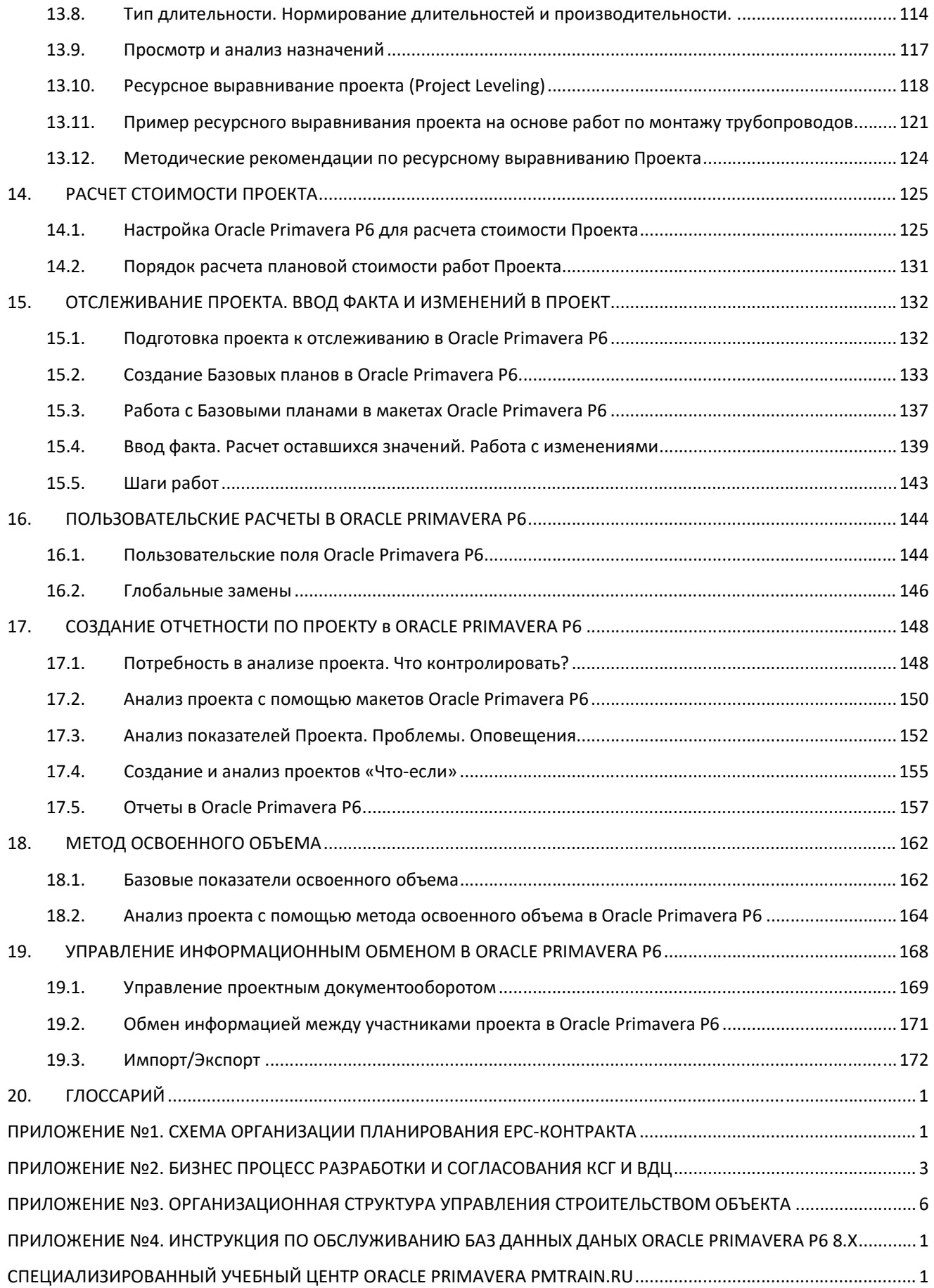

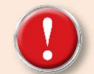

© PMTrain.ru, Дмитрий Шибикин. 2010 – 2023.

Электронное издание «Самоучитель планировщика Oracle Primavera P6» поставляется «Как есть». Состав материала самоучителя может изменяться, в последующих релизах издания.

*Перепечатка, копирование, тиражирование, а равно использование любых материалов данного Самоучителя, а также других электронных материалов с сайта PMTrain.ru, разрешена только по согласию с владельцем.* 

Все упоминаемые названия программного обеспечения, изображения графических интерфейсов, используемых в самоучителе, принадлежат их владельцам.

## **OT ABTOPA**

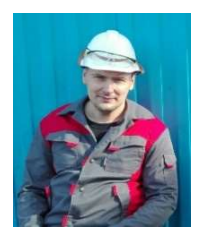

Лишь немногие вещи сами по себе невозможны; наши попытки их достичь часто оканчиваются неудачей не из-за инструментов, а из-за неправильного их применения.

Франсуа Ларошфуко

Искренне рад, что Вы держите в руках «Самоучитель планировщика Oracle Primavera P6», надеюсь, что он будет полезен Вам, в работе, Уважаемый читатель!

Меня зовут Дмитрий Шибикин. Больше 20 лет занимаюсь управлением проектами и проектным инструментарием, являюсь сертифицированным тренером по проектному управлению, веду старейший форум в Рунете, по Oracle Primavera P6, помогаю компаниям использовать и автоматизировать проектные процессы с помощью Oracle Primavera P6 и Microsoft Project. Работаю с компаниями ТОП 10.

Цель создания самоучителя - дать необходимый минимум знаний планировщику проектов, в следующих областях:

1. Практической методологии создания КСГ в проектах капитального строительства и инжиниринга в России, на основе опыта работы в проектах, кратко и по делу;

2. Описание базовых бизнес-процессов использования инструментария Oracle Primavera P6, автоматизации процесса планирования и отслеживания проектов, проектов инвестиционного-строительства;

3. Практики использования Oracle Primavera P6 в Проектах;

5. Навыки бизнес-анализа и выпуска отчетности, в Oracle Primavera P6.

Самоучитель будет полезен, для всех заинтересованных лиц, планировщиков, проектных аналитиков, для получения боевого минимума знаний использования Oracle Primavera P6, в управлении и анализе проектов. И несомненно повысить квалификацию на рынке труда, используя всю мощь Oracle Primavera P6.

Самоучитель дополняет материалы:

- Видеодемонстрации, поясняющие материал самоучителя:
- Примеры проектов, в формате файлов выгрузки Oracle Primavera P6 XER, для импорта в Oracle Primavera P6. ❖

Этот самоучитель для практика, от практика!

На написание самоучителя было потрачено автором: 72 736 минут © для версии 1.0

# КАК РАБОТАТЬ С САМОУЧИТЕЛЕМ

Самоучитель задумывался как инструмент, способный в сжатые сроки научить планировщика Oracle Primavera P6 основам планирования и ведения Проектов.

Что для этого есть:

- Самоучитель как краткий конспект с методикой, описанием инструментария, рекомендациями и «хаками»;
- Видео по ссылкам на видеоинструкции с разъяснениями;
- Примеры для того, чтобы попробовать и понять, как это работает;
- Бонус видеокурс, «Сравнение функционала Oracle Primavera P6 Professional с Microsoft Project Standard».

Самоучитель - не руководство пользователя и не является справочником по всем функциям и интерфейсу Oracle Primavera P6, Это пособие для начинающего планировшика, хотя и опытные планеры найдут для себя полезный материал, Вам потребуется для начала занятий:

- 1. Самоучитель планировщика Oracle Primavera P6;
- $2.$ Установленная версия Oracle Primavera P6 Professional на вашем компьютере, в облаке или на виртуальной машине:
- Документация по Oracle Primavera P6 Professional с сайта oracle.com;  $3.$
- Учебная база с примерами;  $4<sup>1</sup>$
- 5. Практика, и еще раз практика.

Читайте самоучитель, смотрите видео по ссылкам, читайте дополнительный материал, смотрите примеры, пробуйте самостоятельно работать в Oracle Primavera P6.

Документация по Oracle Primavera P6 Professional, последней версии 22.12, доступна на сайте Oracle по ссылке:

В качестве бонуса, в состав самоучителя включен видеокурс: «Сравнения функционала Oracle Primavera P6 и Microsoft Project». Видеокурс будет полезен планировщикам, кто уже поработал с Microsoft Project и хочет освоить Oracle Primavera P6. Видеокурс доступен для изучения по ссылке:

Методы и подходы, рассматриваемые в самоучителе, отражают опыт автора и не всегда будут оптимальны в Вашем конкретном случае. Автор надеется получить обратную связь от читателей: замечания и предложения, которые обязательно будут отражены в следующих изданиях самоучителя.

Самоучитель, его отдельные главы были написаны автором в разное время, поэтому могут быть расхождения в версиях Oracle Primavera P6, в материале, скриншотах, именовании меню и названиях колонок, в представлениях просмотра.

Если Вы хотите принять участие в популяризации Oracle Primavera P6, у вас есть интересный авторский материал, напишите нам на e-mail: info@pmtrain.ru

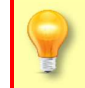

Расширить свои познание в Oracle Primavera P6, Вы можете, пройдя курсы с получение сертификата, обратившись в учебный центр PMTrain.ru. Для читателей, купивших самоучитель, предоставляется 5% скидка на все курсы компании PMTrain.

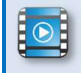

От автора, вступительное слово:

01. Вступление

# 1. ИНСТРУМЕНТЫ ПЛАНИРОВЩИКА

Планировщик, как ответственный за процесс создания цифровой модели Проекта, составной частью которой является календарно-сетевой график, должен владеть современным инструментарием ведения проектов. Но начинать надо не с Oracle Primavera P6, а с начала  $\odot$ 

#### 1.1. Проектные методологии

Нельзя начать игру, не зная правил этой игры. Человечество имеет большую и богатую историю реализации крупных проектов. Естественным, кажется разработать общие правила «игры», описать закономерности, в проектах для стандартизации и повторного использования. В Мире существуют несколько базовых проектных методологий поддерживаемые национальными институтами стран разработчиков.

Ознакомиться с базовыми методологиями, сертифицироваться можно по ссылкам поддерживающих их институтов или компаний: **PMI** (США) – www.pmi.org, **PRINCE 2** (Великобритания) – www.prince2.com, **P2M** (Япония) - www.pmaj.or.jp, **IPMA** (Швейцария) - www.ipma.world, Российское отделение IPMA **СОВНЕТ** - http://www.sovnet.ru

Общая проектная методология, является **проектной азбукой**, для тех, кто хочет развиваться в этой области и использовать мировой опыт, в своей практике, объединяющий опыт проектных менеджеров со всего Мира. Проектные методологии не являются статичными, они постоянно дополняются и расширяются материалами волонтеров и участниками сообщества. Прочитав стандарт института PMI, PMBok, Вы не станете профессионалами в проектном управлении без практики управления проектами, но осмыслить свой проектный опыт, упорядочить знания это поможет.

В компании с развитой проектной культурой, как правило используется следующая цепочка разработки методической документации по проектам:

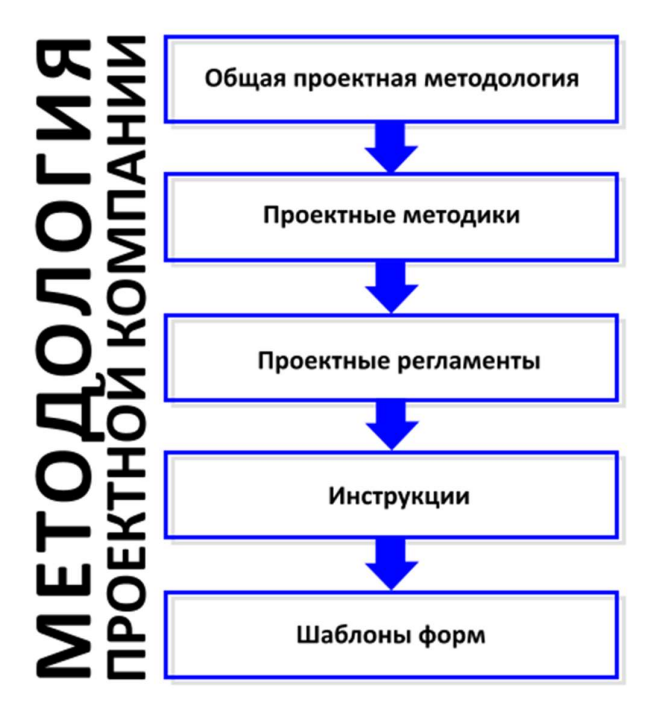

Рис. 1. Порядок разработки методологии проектной компании

Задача планировщика использовать разработанную внутреннюю методологию компании для практического применения в проектах с использованием инструмента автоматизации – Oracle Primavera P6. В качестве общей методологии можно выбрать PMBok или PRINСE 2, взяв процессы и адаптировав под нужды компании, с учетом используемого инструментария. Если в компании описаны бизнес-процессы и есть штатный проектный аналитик, как правило набор нижеперечисленных документов уже должен быть, а сами проектные бизнес-процесс задокументированы.

Базовая проектная библиотека компании для ведения проектов может состоять из следующих документов:

- Бизнес-процессы управления проектами в одном из форматов описания бизнес-процессов: IDEF0, ARIS, Microsoft Visio или в виде таблиц с описанием входов и выходов процессов;
- Организационная структура проекта (участники/роли). Пример можно посмотреть в Приложении №3;
- Матрица ответственности участников проекта (Приложение 2);
- Устав проекта с описанием характеристик проекта, достигаемых целей, ограничений, рисков;
- Требований к календарно-сетевым графикам;
- Требования к план графику освоения и финансирования Проекта;
- Условия и санкции за нарушения «Требований к календарно-сетевым графикам», сроков предоставления отчетности (указывается в договорах подряда);
- Порядок актуализации календарно-сетевых графиков участниками Проекта;
- Альбом отчетных форм с описанием расчетов базовых характеристик Проекта;
- Шаблонов презентаций для отчетных совещаний по статусу проекта.

Дополнительно, могут быть использованы внутренние методики и регламенты, часть которых могут быть включены в Договора участников проекта.

# **1.2.Проектные и инженерные веб порталы**

Для своевременного информационного обмена между участниками проекта, хорошей практикой является разработка и внедрение единого центра проектного обмена информацией компании – Проектного портала, который является упорядоченным хранилищем методической, аналитической, инженерной и другой информации по Проекту.

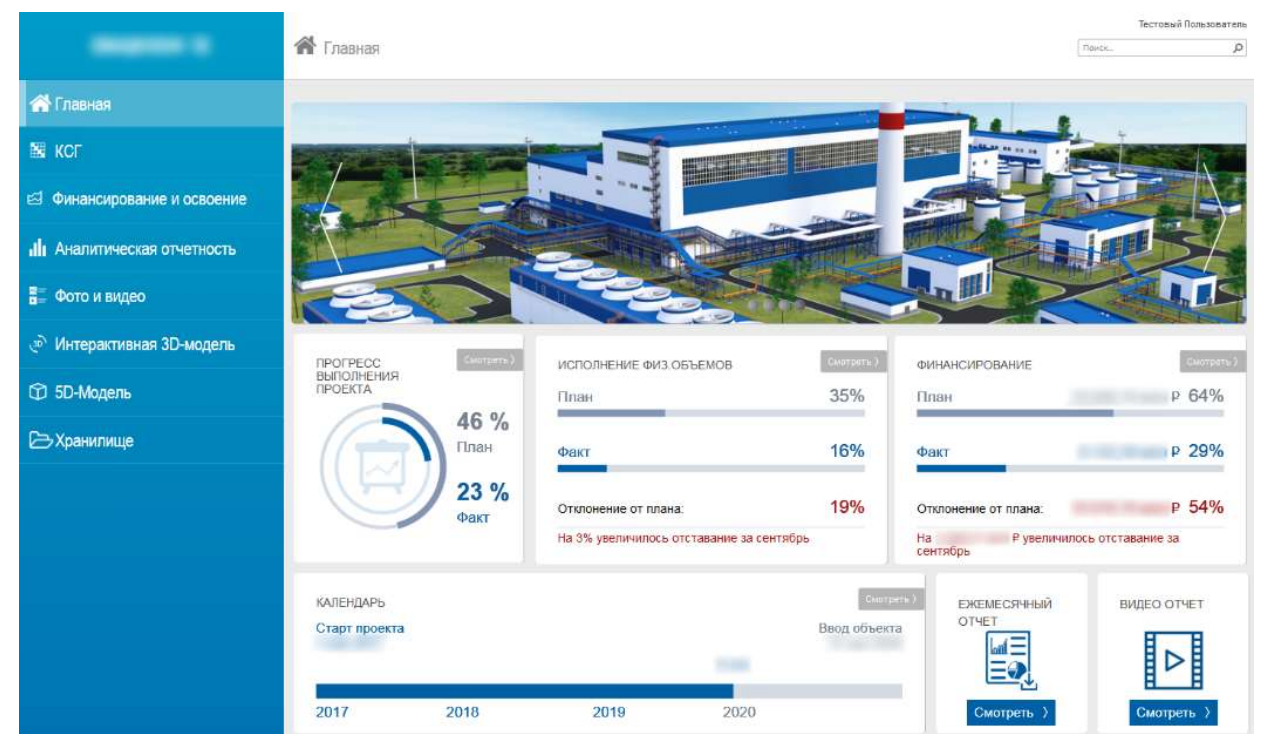

Рис. 2. Пример Проектного портала инвестиционного проекта строительства промышленного объекта, на платформе Microsoft SharePoint Server.

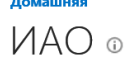

N K

 $\overline{a}$ 

 $\epsilon$ 

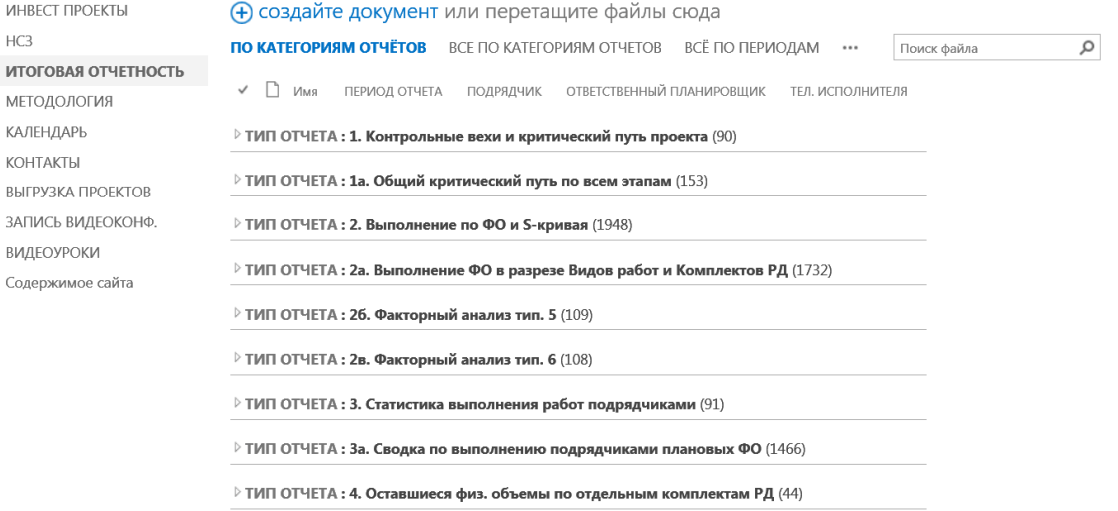

Рис. 3. Пример инженерного портала инвестиционной программы крупной компании, разработанный консалтинговой компанией.

### 1.3. Календарно-сетевое планирование

Календарно-сетевое планирование, как базис для расчета календарно-сетевой модели проекта, используется Проектах строительства, для расчёта времени, ресурсов, которые потребуется для создания объекта с учетом рисков и ограничений.

Oracle Primavera P6 содержит базовый функционал по работе с качественной оценкой рисков, который может быть интегрирован с отдельным инструментом **Oracle Primavera Risk Analysis,** для количественного анализа рисков.

Планирование сроков, внесение изменений в технологию, ввод фактических данных в процессе реализации проекта требует большой работы по расчетам модели и Excel'ом тут уже не обойтись, нужен **специализированный инструмент с заложенной в него проектной методологий**, позволяющий автоматизировать труд планировщика:

- быстро проверять и рассчитывать модель;
- вносить изменения и ограничения в модель на основе актуальной информации;
- строить аналитику и отчетность.

40 лет назад расчет модели проекта осуществлялся на стенде с веревочками, с помощью специальных расчетных таблиц.

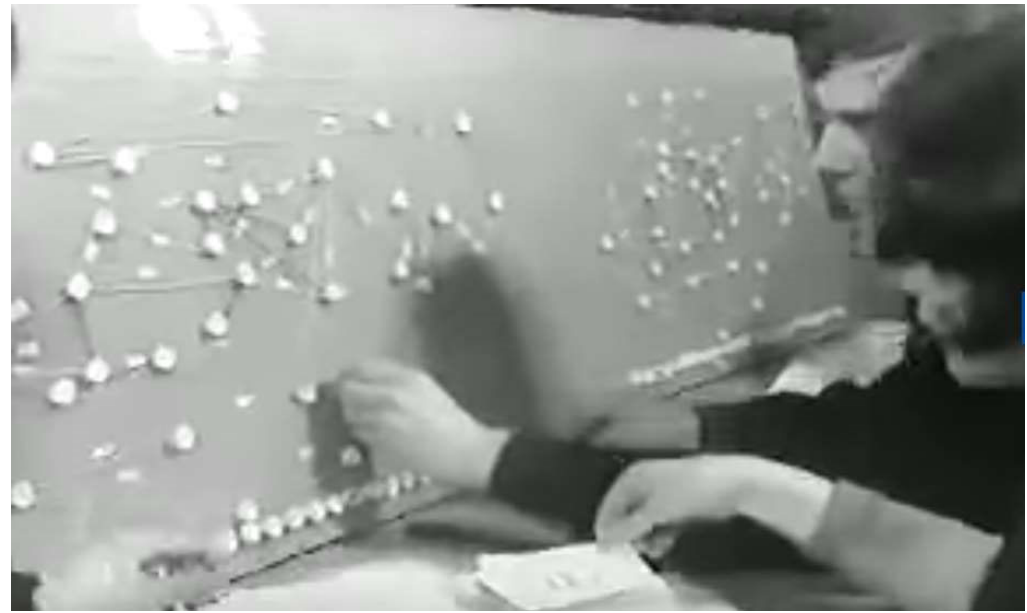

Рис. 4. Стенд для построения календарно-сетевой модели, в 1960-х годах СССР.

Учебный фильм о календарно-сетевом планировании в Советском союзе. ВУЗФИЛЬМ 1976.

#### 1.4. ЦИМ 4D, 5D - цифровая информационная модель строительства

Развитие информационных технологий в сфере инвестиционного строительства не стоит на месте. Проектные институты переходят на цифровые форматы разработки рабочей документации. Как результат - интегрировав 3D модель объекта с КСГ, получаем цифровую модель строительства связанной фактическими и прогнозными сроками возведения конструктивов и монтажа оборудования - 4D модель. Добавив стоимость конструктивов, получим 5D модель, с наглядной визуализацией стоимости, привязкой к конструктивам и задачам проекта.

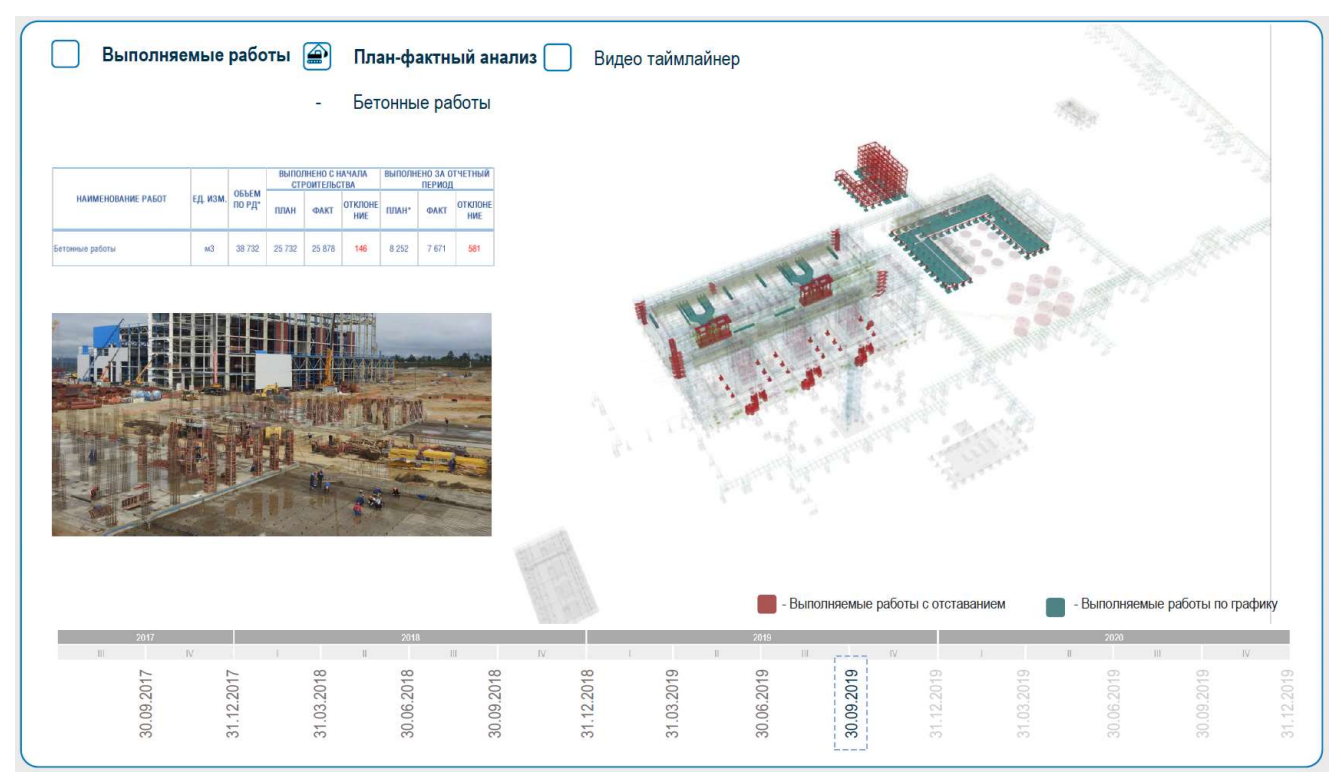

Рис. 5. 4D модель объекта, преобразованная в 3DPDF отчет на Проектном портале с интерактивной шкалой времени и фильтрами.

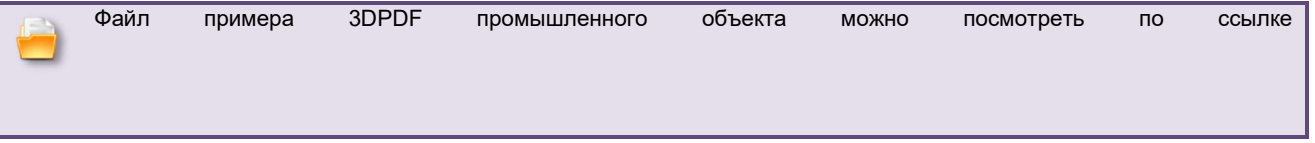

Актуализацию цифровой модели по срокам строительства, можно осуществлять:

- посредством ввода данных по работам КСГ, согласно данным с площадки строительства, например, операционных отчетов о прогрессе строительства - НСЗ подрядчиков;
- выполнив лазерное сканирование объекта с помощью лазерного сканера, получив облако точек, которое можно загрузить в программу по работе с ЦИМ (Цифровой информационной моделью), сопоставив факт – «как построено», дополнительно проверив технологические допуски и коллизии, например, сравнив параметры возведённого фундамента «как построено» и параметры в рабочей документации, в модели «как спроектировано».

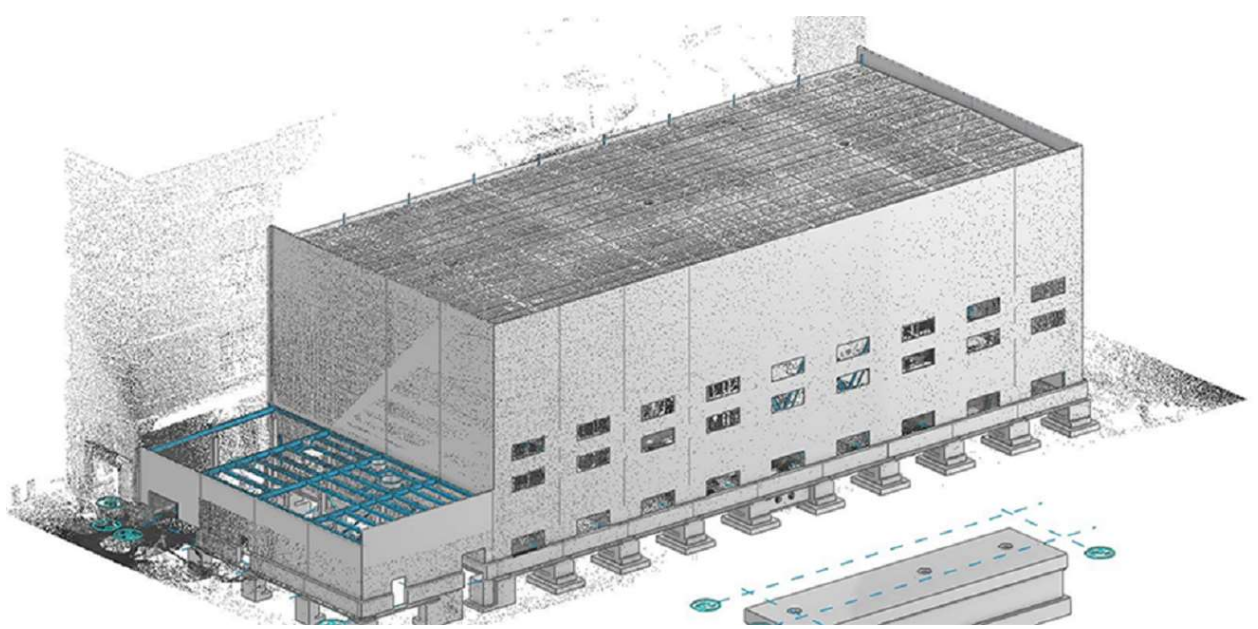

Рис. 6. Облако точек строящего промышленного объекта. Модель «как построено».

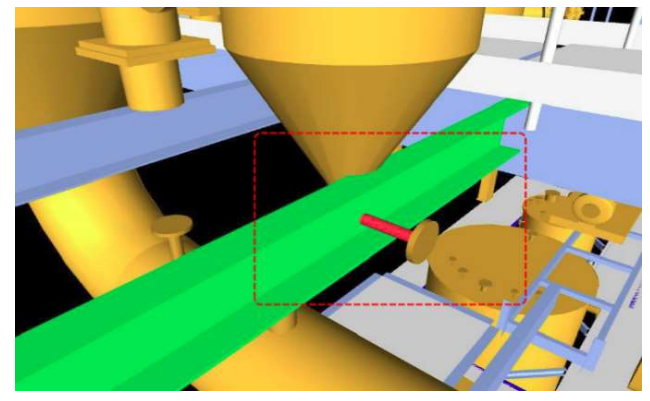

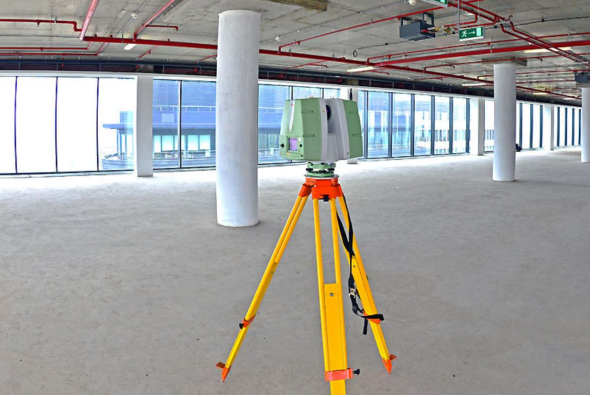

Рис. 7. Технологическая коллизия на ЦИМ модели. Рис. 8. Лазерный сканер Leica.

Файл примера отчета по технологическим коллизиям, можно скачать и посмотреть по ссылке:

#### **Отчет по коллизиям. ТХ1, ТХ2-КМ3(01.06.2016).pdf**

Oracle Primavera P6 интегрируется с программными продуктами для создания многомерных цифровых баз данных строительства объектов.

Используемые для создания и работы с ЦИМ моделями, программные продукты: **Aveva** - https://www.aveva.com/ **Autodesk Revit** - https://www.autodesk.ru/products/revit/overview Для работы с 4D, 5D моделями есть в **Autodesk Naviswork** https://www.autodesk.ru/products/navisworks/overview К популярным программным продуктом работы с 4D моделями относится **Bentley Synchro Pro** https://www.synchroltd.com/products-2/synchro-pro/

Перспективной технологией для интеграции календарно-сетевого графика и 3Д модели, визуализации в режиме онлайн, является дополненная реальность, с помощью которой можно наглядно и просто оценить прогресс по объекту, технологические коллизии, подготовить видео презентацию.

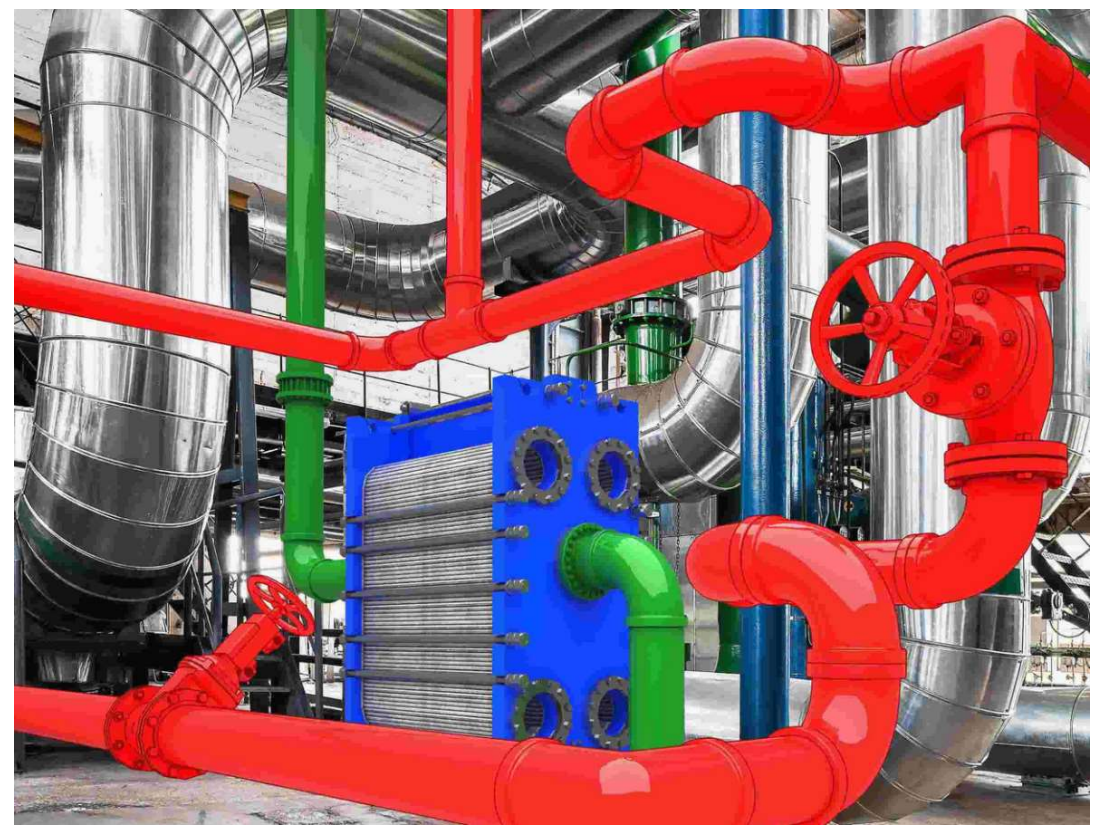

Рис. 9. Дополненная реальность, картинка с сайта https://www.crn.ru/news/detail.php?ID=129171

Для просмотра дополненной реальности потребуются специальные VR очки. Например, Microsoft Hololens или Google Glass.

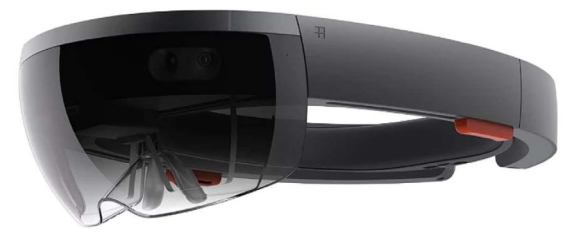

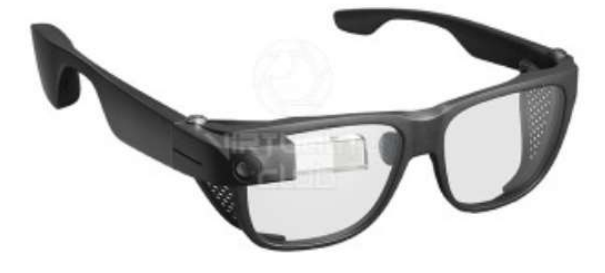

Рис. 10. Очки дополненной реальности Microsoft Hololens. Рис. 11. Очки дополненной реальности Google Glass.

Технология HoloLens 2 от Microsoft: https://www.microsoft.com/ru-ru/hololens Интеграция HoloLens 2 с Bentley Synchro Pro: https://www.microsoft.com/ru-ru/hololens/apps

Для организации контроля объемов выполненных работ: планировки территории, монтажа фундаментов, монтажа металлоконструкций, могут быть использованы технологии аэро и ортофотосъёмки, которые позволяют контролировать объем перемещаемых грунтов и возводимых конструкций по изменению высот.

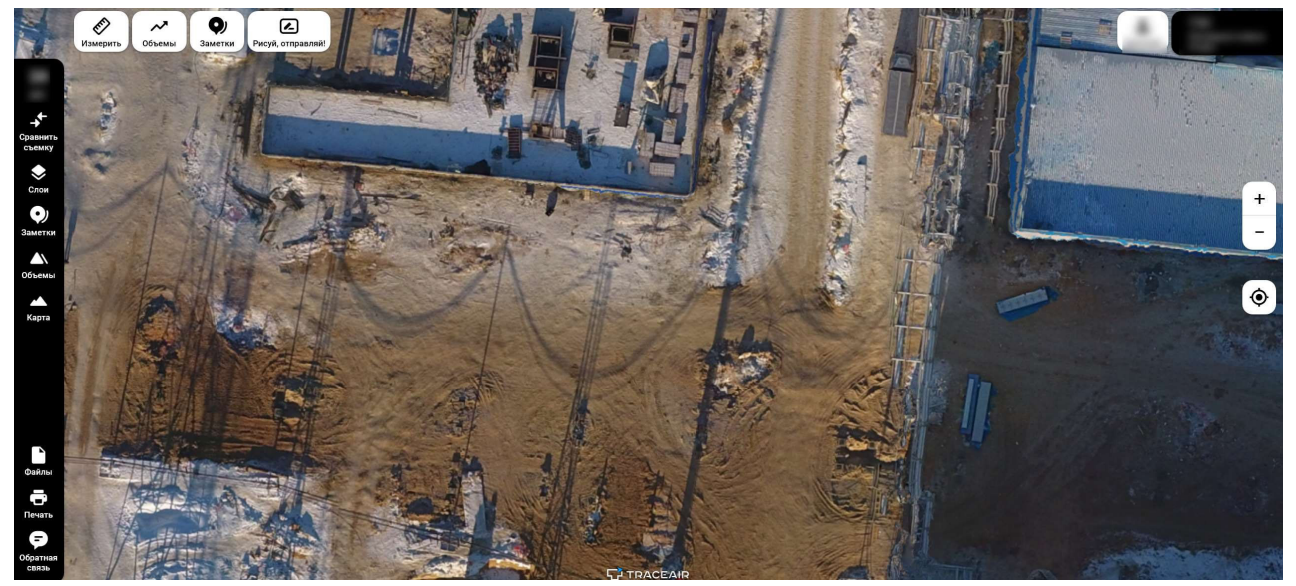

Рис. 12. Аэрофотосъемка площадки строительства. Платформа Traceair.

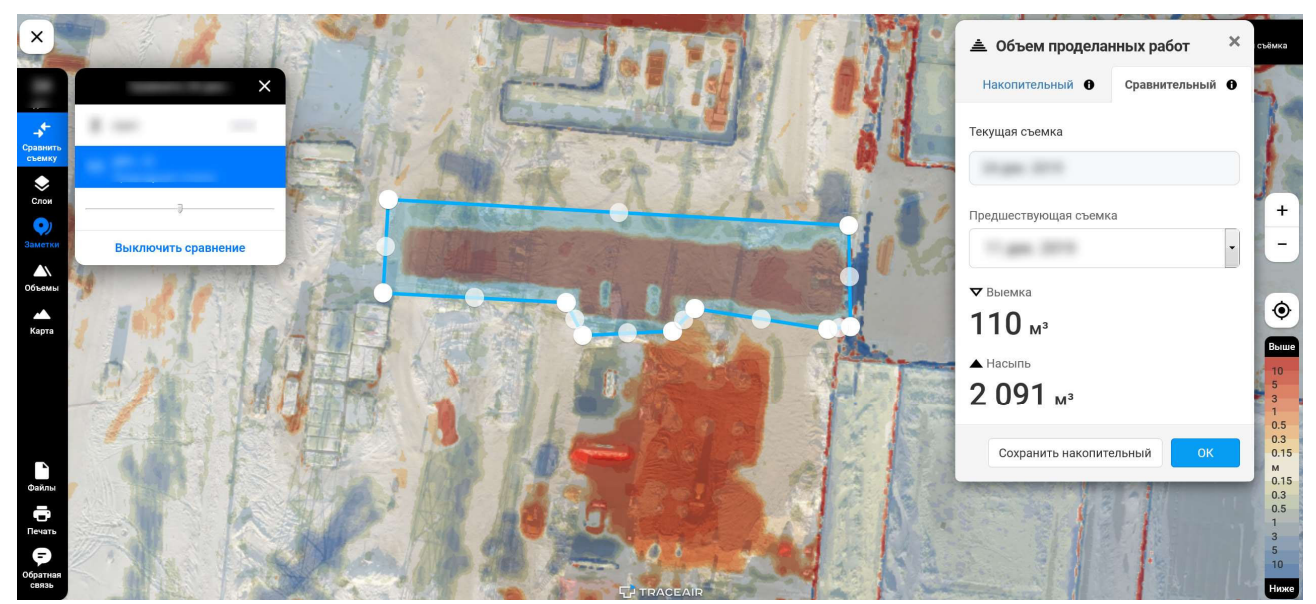

Рис. 13. Расчет выполненных объемов строительства. Платформа Traceair.

# 2. ЦЕЛИ ПЛАНИРОВАНИЯ

Определимся с целями и методами их достижениями, перед началом планирования и запуском Проекта на исполнение. В начале пути по созданию календарно-сетевой модели, нужно четко представлять, какие цели преследуются в Проекте. Наиболее распространённые высокоуровневые цели, которые ставит менеджмент:

- **Прогнозный график** на основе поработанной исходной информации по Проекту;
- **Контроль прогресса исполнения** проекта на основе бизнес-процессов закрепленными в договорных отношениях между участниками проекта;
- **Учет и митигация рисков**, осуществляемых на этапе отслеживания Проекта;

При разработке Проекта важно не забывать, о тех усилиях и затратах, которые необходимо будет приложить для достижения поставленных целей. Чем детальней и точнее учет проектной информации, тем больше усилий и затрат необходимо будет приложить для обработки и анализа проектной информации. Важно найти золотую середину, помня закон Парето, что **80% усилий приносит, 20% результата** и наоборот.

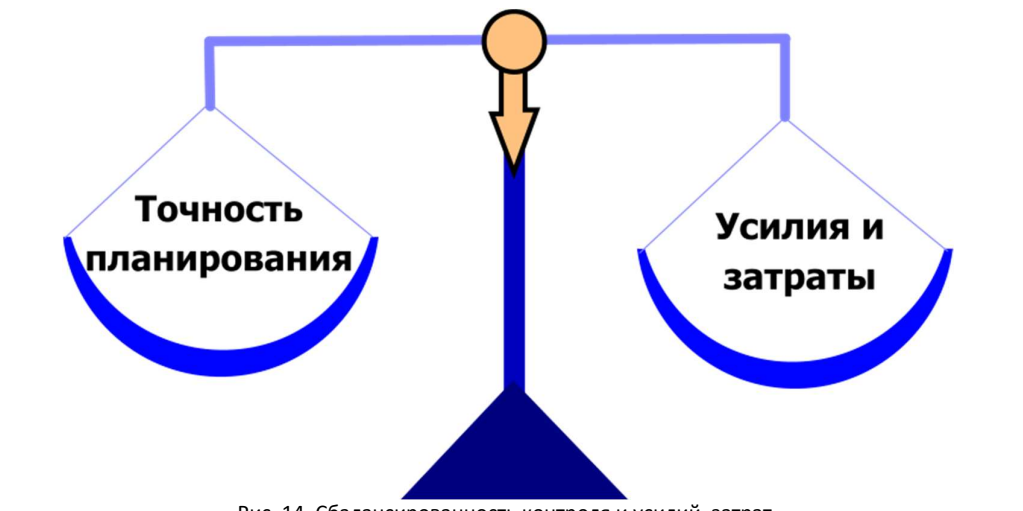

Рис. 14. Сбалансированность контроля и усилий, затрат.

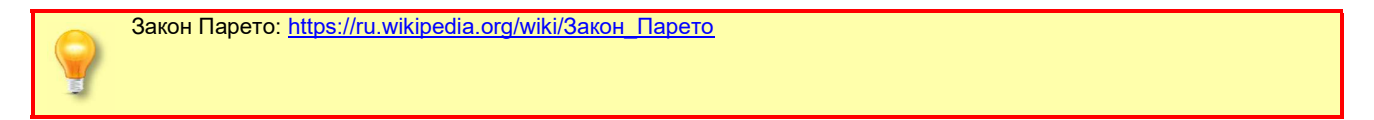

Построения прогнозных моделей, с стратегическим (от текущей даты, до финиша Проекта) и операционным (1-3 месяца, от текущей даты) горизонтом планирования, задача, которую необходимо решать планировщику на протяжении всего Проекта, чтобы информировать менеджмент о событиях влияющих на достижения целей Проекта.

Стандартная календарно-модель обычно представляет систему календарно-сетевых графиков разной степени детализации и наполненности данными, на разных горизонтах планирования.

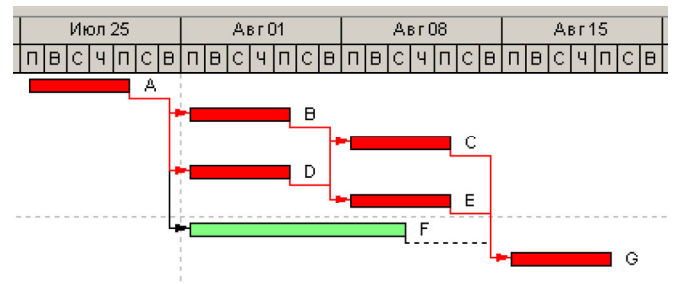

Рис. 209. Несколько рассчитанных критических путей Проекта

```
Критические пути:
```
1. A-B-C-G

2. A-D-E-G, где работы «A» и «G» принадлежат первой цепочке критического пути

3. A-D-C-G

4. A-B-E-G

…

Oracle Primavera P6, может рассчитывать несколько критических путей. Расчёт и управление параметрами осуществляется в интерфейсе расчет расписания в закладке: **Расчет расписания -> Настройки -> Подробно**.

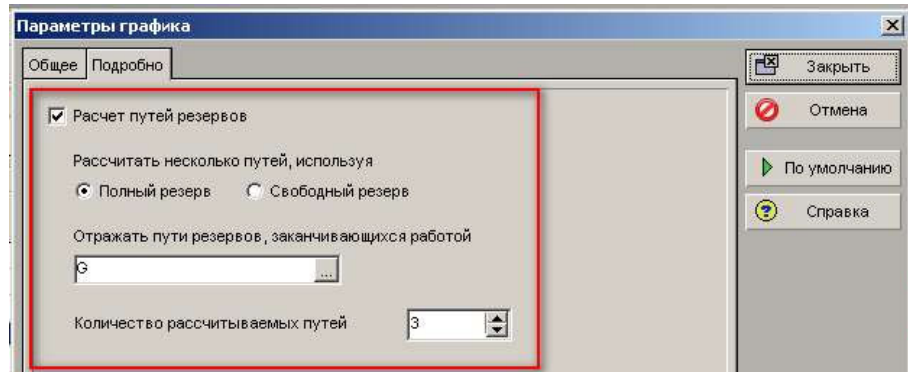

Рис. 210. Настройка расчета нескольких критических путей.

Есть возможность указания:

- Конечной работы, до которой рассчитывать критические пути;
- Выбрать тип резерва «Полный» или «Свободный»;
- Указать количество рассчитываемых путей.

Результат расчет нескольких критических путей можно отобразить в колонках:

1. **Ранг пути резерва** – показывает по номерам все критические пути согласно настройкам расчета, отображение 2-го и последующих критических путей отображается только те работы, которые не попали на критический путь, первого в ранге.

- 1. A-B-C-G
- 2. D-E
- 3. F
- 3. **Позиция в пути резерва** показывает порядковый номер задачи на критическом пути

![](_page_15_Picture_407.jpeg)

**Число ранга пути резерва** - определяет критичность данной цепочки. Чем меньше «Полный резерв» цепочки задач, тем меньше число колонки «Ранг пути резерва».

| I Работы                              |                       |  |  |                        |                       |                    |        |    |                |                                           |                                                         |  |  |  |
|---------------------------------------|-----------------------|--|--|------------------------|-----------------------|--------------------|--------|----|----------------|-------------------------------------------|---------------------------------------------------------|--|--|--|
| Работы Проекты                        |                       |  |  |                        |                       |                    |        |    |                |                                           |                                                         |  |  |  |
| $\vee$ Make T: Multiple Critical Path |                       |  |  |                        |                       | Фильтр: Все работы |        |    |                |                                           |                                                         |  |  |  |
| Идентифика                            | Название мость Начало |  |  | Окончание              | Критический   Длинный |                    |        |    |                | Полный Свободный Ранг пути Позиция в пути | Июл 25<br><b>ABT15</b><br>ABr01<br>AB <sub>r08</sub>    |  |  |  |
| работы                                | работы                |  |  |                        |                       | ПУТЬ               | резерв |    | резерв резерва | резерва                                   | ileici vinici einielci vinici einielci<br>Ialchulmicial |  |  |  |
| A1000                                 |                       |  |  | 5d 25-Июл-16 29-Июл-16 | ⊽                     | ⊽                  | 0d     | 0d |                |                                           |                                                         |  |  |  |
| A1010                                 | R                     |  |  | 5d 01-Asr-16 05-Asr-16 | ⊽                     | ⊽                  | 0d     | 0d |                |                                           | в                                                       |  |  |  |
| A1020                                 |                       |  |  | 5d 08-Asr-16 12-Asr-16 | ⊽                     | ⊽                  | 0d     | 0d |                |                                           |                                                         |  |  |  |
| A1030                                 | ID                    |  |  | 5d 01-Asr-16 05-Asr-16 | 図                     | $\blacksquare$     | 0d     | 0d |                |                                           |                                                         |  |  |  |
| A1040                                 |                       |  |  | 5d 08-Asr-16 12-Asr-16 | ⊽                     | ⊽                  | 0d     | 0d |                |                                           | E                                                       |  |  |  |
| A1050                                 |                       |  |  | 8d 01-Asr-16 10-Asr-16 |                       | ┍                  | 2d     | 2d |                |                                           |                                                         |  |  |  |
| A1060                                 | G                     |  |  | 5d 15-Asr-16 19-Asr-16 | ⊽                     | ⊽                  | 0d     | 0d |                |                                           |                                                         |  |  |  |

Рис. 211. Отображения в колонках «Ранг пути резерва» и «Позиция в пути резерва» параметров расчета нескольких критических путей.

Использую ранжирование можно **сгруппировать задачи по рангу резерва** критического пути. Что может быть полезным для определение всех критических цепочек и их приоритета для проекта.

| Работы                             |                           |                               |                          |   |                 |                  |                                 |   |                                   |                             |              |                  |                                           |                  |
|------------------------------------|---------------------------|-------------------------------|--------------------------|---|-----------------|------------------|---------------------------------|---|-----------------------------------|-----------------------------|--------------|------------------|-------------------------------------------|------------------|
| Работы Проекты                     |                           |                               |                          |   |                 |                  |                                 |   |                                   |                             |              |                  |                                           |                  |
| $\vee$ Maker: MultipleCriticalPath | Фильтр: Все работы        |                               |                          |   |                 |                  |                                 |   |                                   |                             |              |                  |                                           |                  |
| Идентификатор работы               | <b>Название</b><br>работы | Длительность - Начало<br>план | Окончание ритически      |   | Длинный<br>ПУТЬ | Полный<br>резерв | Свободный   Ранг пути<br>резерв |   | Позиция в<br>резерва пути резерва | Июл 25<br><u> Iechincer</u> | Asr01<br>ıјв | Asr08<br>т с в∣г | <b>ABT15</b><br>ule c d u c e u e c d u c | ABT 22           |
| Ранг пути резерва: 1<br>E          |                           |                               | 20d 25-Mion-16 19-Asr-16 |   |                 | Od               | 0d                              |   |                                   |                             |              |                  |                                           | 19-Авг-16, Рангт |
| A1000                              |                           |                               | 5d 25-Июл-16 29-Июл-16   | ⊽ | ⊽               | Od               | 0d                              |   |                                   | Α                           |              |                  |                                           |                  |
| A1010                              |                           |                               | 5d 01-Asr-16 05-Asr-16   | ⊽ | ⊽               | Od               | 0d                              |   |                                   |                             | в            |                  |                                           |                  |
| A1020                              |                           |                               | 5d 08-ABr-16 12-ABr-16   | ⊽ | N               | Od               | 0d                              |   |                                   |                             |              |                  |                                           |                  |
| A1060                              | G                         |                               | 5d 15-ABr-16 19-ABr-16   | ⊽ | ⊽               | <b>Od</b>        | 0d                              |   |                                   |                             |              |                  | G                                         |                  |
| Ранг пути резерва: 2<br>F          |                           |                               | 10d 01-Asr-16 12-Asr-16  |   |                 | 0d               | 0d                              |   |                                   |                             |              |                  | 12-Авг-16, Ранг пути резерва: 2           |                  |
| A1030                              |                           |                               | 5d 01-ABr-16 05-ABr-16   | ⊽ | ⊽               | 0d               | 0d                              |   |                                   |                             |              |                  |                                           |                  |
| A1040                              |                           |                               | 5d 08-Asr-16 12-Asr-16   | ⊽ | N               | Od               | 0d                              |   |                                   |                             |              |                  |                                           |                  |
| Ранг пути резерва: 3<br>E          |                           |                               | 8d 01-Asr-16 10-Asr-16   |   |                 | 2d               | 0d                              |   |                                   |                             |              |                  | 10-Авг-16, Ранг пути резерва: 3           |                  |
| A1050                              |                           |                               | 8d 01-Asr-16 10-Asr-16   | п |                 | 2d               | 2d                              | 3 |                                   |                             |              | . !              |                                           |                  |
|                                    |                           |                               |                          |   |                 |                  |                                 |   |                                   |                             |              |                  |                                           |                  |

Рис. 212. Группировка по Рангу пути резерва проекта.

При установленной опции расчета критического пути, по полному пути

![](_page_16_Picture_347.jpeg)

Рис. 213. Определение параметра полного резерва критического пути.

#### Ранжирование задач:

- имеющие ограничения;
- положительный, больше нуля «Свободный резерв».

Ранжирование таких задач **не производится.**

![](_page_16_Picture_348.jpeg)

Рис. 214. Исключение из ранжирования задач имеющие ограничения и свободный резерв больше нуля.

#### **12.15. Практическое применение ранжирования**

Есть проект и несколько результатов проекта, сформированных в виде вех. Вехи не имеют ограничений и их даты являются расчетными, в зависимости от технологических связей и длительностей работ.

![](_page_16_Picture_349.jpeg)

Рис. 215. Пример проекта.

Необходимо определить критический путь по каждой вехи-результата, и определить список задач, имеющих технологические связи, которые в будущем могут повлиять на критический путь.

Определяем ранги для первого результата «Веха результата 1», если дата проекта не директивно фиксирована, тогда получаем по рангам все цепочки проекта до «Веха результата 1».

![](_page_17_Picture_419.jpeg)

Рис. 242. Назначение ресурса на работу несколько раз, как пример бригады.

Назначение ролей является лучшем решением, когда бригаду необходимо определить по количеству людей и их специализациям, без указания выделенного персонифицированного ресурса из пула ресурсов, который, например, будет известен после определения субподрядчика и открытия фронта работ. Роли позволяют в будущем заменить их, на конкретный ресурс, привязанный к пользователю в Oracle Primavera P6, но до этого полноценно работать с объемами ресурсов.

В Oracle Primavera P6 возможны множественное назначение ролей, также как и ресурсов.

![](_page_17_Picture_420.jpeg)

Рис. 243. Множественное назначение ролей на работу.

![](_page_17_Picture_8.jpeg)

#### 13.6. Ролевое планирование

Ролевое планирование используется, когда список конкретных исполнителей (Иванов, Петров, Сидоров …) еще не определен, но определены технологические роли для Проекта согласно технологии и нормам производительности (Рабочий, монтажник, стропальщик …). Роли создаются и хранятся отдельно от пула ресурсов, имеют свои справочники и свойства.

Порядок выполнения ролевого планирования в Oracle Primavera P6:

- Создание, определение свойств Ролей;
- Привязка ролей к ресурсам пула;
- Замена Ролей ресурсами пула, в процессе ролевого планирования Проекта;
- Контроль заполнения (замены) Ролей, ресурсами.

**Создание ролей** осуществляется в меню: **Общие -> Роли.** 

![](_page_17_Picture_17.jpeg)

Ролевое планирование используется только для ресурсов типа: **Трудовой, Нетрудовой.**

#### Р6 Primavera P6 Professional 19 : 0005 (Назначение ресурсов)

![](_page_18_Picture_184.jpeg)

Рис. 244. Меню создания и редактирования Ролей.

![](_page_18_Picture_185.jpeg)

Рис. 245. Меню управления Ролями

Для Роли, как для ресурса определяется:

Стоимость в закладке **«Цены»** определяются расценки, как и для ресурса с помощью **Price/Unit**;

![](_page_18_Picture_186.jpeg)

Рис. 246. Раздел определения стоимости Роли.

 Интенсивность потребления в закладке **«Пределы»**, определяется максимальная интенсивность со сроком действия, как и для ресурса.

![](_page_18_Picture_187.jpeg)

Рис. 247. Раздел определения максимальной интенсивности Роли.

Ресурсы, в пуле ресурсов можно привязать к Ролям, для ролевого планирования в Проекте.

Операции Ресурсы Назначения ресурсов Проекты

![](_page_19_Picture_177.jpeg)

Рис. 321. Исходное состояние Проекта до ввода факта.

Вносим фактический процент выполнения в колонку «% вып-я по количеству» или фактическое количество, в колонку «Факт. количество за период».

![](_page_19_Picture_178.jpeg)

Рис. 322. Ввод фактического процента выполнения в колонку «% вып-я по количеству».

Закрываем отчетный период с помощью команды меню: **Сервис -> Закрытие периода.**

![](_page_19_Picture_179.jpeg)

Рис. 323. Меню Сервис -> Закрытие периода.

Выбираем финансовый период (в примерe: 20019-10-07), в который попадут фактические данные из колонки **«Факт. количество за период»**.

![](_page_19_Picture_180.jpeg)

Рис. 324. Выбор финансового периода при закрытии периода.

Расчет расписания можно осуществлять как до, так и после закрытия финансового периода. Расчет **оставшихся значений** будет произведен, только **после расчета расписания**.

После закрытия периода данные из колонки «Факт. количество за период», переноситься в указанный при закрытии финансовый период.

![](_page_20_Picture_331.jpeg)

Рис. 324. Данные перенесены в финансовый период.

Проект актуализирован.

Операции Ресурсы Назначения ресурсов Проекты

![](_page_20_Picture_332.jpeg)

#### Рис. 325. Проект после фиксации фактических данных в финансовом периоде.

С помощью настроек профиля пользователя можно заблокировать изменения данных закрытых периодов задним числом всех или конкретных Пользователей, с помощью назначения прав в профилях безопасности.  $\times$ Р6 Профили безопасности С Глобальные профили **• Проектные профили** 酉 Закрыть √ Вид: Профили безопасности Название профиля По умол et Manan ቀ Добавить Ş. View Project Data P.  $\overline{\mathbf{x}}$ Удалить ◉ Права Имеет привилегии  $\overline{a}$ Справка **C** Выравнивание ресурсов  $\overline{\nabla}$  $\overline{v}$ **C** Применить факт **Сохранить факт за период** Редактирование выполнения по периоду ü **C** Добавление/изменение/удаление базовых планов проектов  $\overline{\triangledown}$ ঢ় 3апустить обновление базовых планов **C** Назначить базовые планы проекта <mark>© Добавление/изменение/удаление результатов работы и документов</mark> ज Отслеживание, ЦП, ввод факта в Oracle Primavera P6:  $\Omega$ **15. Отслеживание, ЦП, ввод факта.** 15.1. КЕЙС: Сбор факта по финансовым периодам. Подготовка НСЗ в Excel:

 $\bigodot$ 

**КЕЙС. Сбор факта по финансовым периодам. НСЗ.** 

![](_page_21_Picture_146.jpeg)

Рис. 391. Заметки в предметной области «Операции».

## 19.2. Обмен информацией между участниками проекта в Oracle Primavera P6

Для оперативного обмена информаций по проекту между участниками Проекта, используется инструментарий типа чата: «Коммуникация», «Обсуждение». Порядок использования данных предметных областей задается в матрице ответственности и методических документах по Проекту.

![](_page_21_Picture_147.jpeg)

![](_page_21_Figure_7.jpeg)

![](_page_22_Picture_48.jpeg)

Рис. 393. Закладка «Обсуждение» предметной области «Операции».

Информация заполняемая в закладках «Коммуникация» и «Обсуждение» привязаны к конкретной работе.

Файл примера раздела «Документооборот» Документооборот [версия].xer Файл макета просмотра раздела «Документооборот» Документооборот.plf

#### 19.3. Импорт/Экспорт

Работа с проектом подразумевает собой обмен проектными данными, в том числе и с файлами выгрузки из Oracle Primavera P6.

![](_page_22_Picture_49.jpeg)

Рис. 394. Меню Импорта, Экспорта в Oracle Primavera P6.

Самым распространённым форматом обмена, является формат Microsoft Project и Microsoft Excel. В Microsoft Project, удобно создать базовый график, если исходная информация была передана в Excel, можно сэкономить время на заведения работ в Oracle Primavera P6.

![](_page_22_Picture_11.jpeg)